# **Setting up a new project [WIP]**

### Creating Services and Containers

3.

- 1. Create a new project in geostreams. Instructions are [here](https://github.com/geostreams/geodashboard#how-to-set-up-a-new-project).
- 2. Configure the docker-compose file for the services that need to be added. The docker-compose file linked below The docker-compose file for this project is based on the [Default Geostreams file](https://github.com/geostreams/geostreams/blob/master/docker-compose.yml) and traefik v2. This way minimal configuration is required on the machine.

```
a. 
docker-compose.yml
  version: "3.3"
  services:
    traefik:
      image: traefik:latest
      networks:
         - geostreams
       volumes:
         - ./traefik:/traefik/
         - /var/run/docker.sock:/var/run/docker.sock:ro
      ports:
        - 80:80
        -443:443 - 8001:8001
       command:
         - --entrypoints.private.address=:8001
         - --entrypoints.web.address=:80
         - --entrypoints.websecure.address=:443
         - --entrypoints.web.http.redirections.entryPoint.to=websecure
         - --entrypoints.web.http.redirections.entryPoint.scheme=https
         - "--providers.docker=true"
         - "--api=true"
         - --providers.docker.exposedbydefault=false
             # SSL Certificate Generation using Lets Encrypt
         # - "--certificatesresolvers.le.acme.caserver=https://acme-staging-v02.api.letsencrypt.
  org/directory"
         - --certificatesResolvers.le.acme.email=dev@mbclab.ncsa.illinois.edu
         - --certificatesResolvers.le.acme.storage=/traefik/acme.json
         - --certificatesResolvers.le.acme.httpChallenge=true
         - --certificatesResolvers.le.acme.httpChallenge.entryPoint=web
       labels:
         - "traefik.enable=true"
         - "traefik.http.routers.dashboard.service=api@internal"
         # Route setting
         - "traefik.http.routers.dashboard.rule=Host(`${TRAEFIK_HOST:-localhost}`)"
         # set TLS (https)
        - "traefik.http.routers.dashboard.tls=true"
         - "traefik.http.routers.dashboard.entrypoints=private"
         - "traefik.http.routers.dashboard.tls.certresolver=le"
     # ----------------------------------------------------------------------
     # GEOSTREAMS STACK
     # ----------------------------------------------------------------------
     geodashboard:
      image: hub.ncsa.illinois.edu/geostreams/gd-smartfarm:develop
      networks:
         - geostreams
       labels:
        - traefik.enable=true
         - traefik.http.services.geodashboard.loadbalancer.server.port=80
         - traefik.http.routers.geodashboard.rule=Host(`${TRAEFIK_HOST:-localhost}`) && 
  (PathPrefix(`${GD_PREFIX_PATH:-/}`))
         - traefik.http.routers.geodashboard.entrypoints=websecure
         - traefik.http.routers.geodashboard.tls=true
```

```
 - traefik.http.routers.geodashboard.tls.certresolver=le
     restart: unless-stopped
  geostreams:
    image: geostreams/geostreams
     env_file:
       - ./geostreams.env
     networks:
      - geostreams
     labels:
       - traefik.enable=true
       - traefik.http.services.geostreams.loadbalancer.server.port=9000
       - traefik.http.routers.geostreams.rule=Host(`${TRAEFIK_HOST:-localhost}`) && (PathPrefix
(\hat{S} \cdot \hat{S} \cdot \text{GEOSTREAMS\_PREFIX\_PATH: -}/\hat{S}) - traefik.http.routers.geostreams.entrypoints=websecure
       - traefik.http.routers.geostreams.tls=true
       - traefik.http.routers.geostreams.tls.certresolver=le
     volumes:
       - ./application.conf:/home/geostreams/conf/application.conf
       - ./messages.en:/home/geostreams/conf/messages.en
    healthcheck:
       test: ["CMD", "curl", "-s", "--fail", "http://localhost:9000/geostreams/api/status"]
    restart: unless-stopped 
   postgres:
     image: mdillon/postgis:9.5
    networks:
       - geostreams
    ports:
      -5432:5432 volumes:
      - ./postgres:/var/lib/postgresql/data
    restart: unless-stopped 
networks:
  geostreams:
```
b. The following .env file sets up the routes:

```
TRAEFIK_HOST=localhost
GEOSTREAMS_PREFIX_PATH=/geostreams
GD_PREFIX_PATH=/
```
4. For geostreams, use the example application.conf https://github.com/geostreams/geostreams/blob/master/conf/reference.conf.

5. If using clowder, follow the link to initialize clowder <https://github.com/clowder-framework/clowder#initializing-clowder>.

## Setting up the VM

### **Create a VM**

- $\circ$  Install python-openstackclient
- $\circ$  Create an rc file using the example below used for gltg nebula

```
export OS_AUTH_URL=http://nebula.ncsa.illinois.edu:5000/v2.0
export OS_TENANT_ID=c4121a001a8240d4a8b701d664ef4bf0 # Project ID in nebula
export OS_TENANT_NAME="GLTG"
export OS_PROJECT_NAME="GLTG"
export OS_USERNAME=<nebula_username>
export OS_PASSWORD=<nebula_password>
export OS_REGION_NAME="RegionOne"
export PS1="(openstack)[\e]0;\a]\h:\W \u [${OS_PROJECT_NAME}] $ "
```
- Run `bash --rcfile <rc\_file\_name>` to create a virtual environment
- $\circ$  Download and run the [makevm-script](https://opensource.ncsa.illinois.edu/bitbucket/snippets/6b41ea2cfea041cb822d66b909a7bf31) (updated version in the comments) to create the vm.
- Use one of the available Floating IP Addresses on Nebula and provide it to the script.
- o Email [help+neteng@ncsa.illinois.edu](mailto:help+neteng@ncsa.illinois.edu) to setup domain name for machine.
- o The docker-compose file is setup to use Lets Encrypt for SSL certificate generation and renewal.

#### **Setup Docker**

- Install docker and docker-compose on the machine. Additionally, install pass and gnupg2 without which logging into docker will give an error.
	- [Docker Installation Instructions](https://docs.docker.com/engine/install/ubuntu/#installation-methods)
	- **[Docker-compose installation Instructions](https://docs.docker.com/compose/install/)**
	- sudo apt-get install pass gnupg2
- Login to [hub.ncsa.illinois.edu](http://hub.ncsa.illinois.edu) using the robot account login. The account information is stored in lastpass folder.

```
docker login -u `robot$githubgeostreams` -p `<TOKEN>` hub.ncsa.illinois.edu
```
**Set up Backup**

#### **Initialize Geostreams**

- $\circ$  Move the docker-compose file and other relevant files to the machine.
- o Run docker-compose up -d.
- $\circ$  Initialize the database by running the geostreams container with command `initialize` once.

### Configuring Build and Deployment Pipeline for Project

Add the following Github Actions public key to the machine.

`cat PATH\_TO\_KEY | ssh -i PATH\_TO\_ID\_KEY user@hostname "cat >> ~/.ssh/authorized\_keys"`

#### **GitHub\_Repo\_Public\_key**

ssh-rsa AAAAB3NzaC1yc2EAAAADAQABAAABgQDCL

/mqWBK1BTwZxKnZ546F9IbFlYY6qgFzh9xTM6eY+DxagKVV1BAr4kbqamnLYDzrOLC6zY+8k3xGS1HSxp8UAWXLnPzDkb13uXj+neG ty7DwMIVWRVSc0JNa0cRaEKI1wC9AK1utKEU7aaGu6fZsmExmXNzIzxLIYVUFdW8G2GVoK9wNSba3OT2rneutgOUrb5PR6ADpfBEO8 h48CcP6edw5A2HoJ0ZXySeadvnInOhp3yisO3khaZ7t4ZPRtRVRM+M+V9H+1JpOmsulfAZUyEdntzU1MkduFAz+X5T /h9IhHYlplqJ00GEjc/zIPS9y39Be5XqgvMadapupmeGpZWU6K

/xvluATcP1xGqy7ytytAr6ZIbsCyKWGJXeUYsR8K1MdNC8zAVB+2Cnu3Df0TUf7xIV6sSx66MtehAADIGxtik4KGl5DZiWENgf0aCS eJHAjRkxGx4mxb/Cp9iercoKs+6uIAKd7fU/pYK9kw3z8WlkOsTcQcII9hzY6bQs= Smartfarm Key for Github Actions

Update github deployment action and add the details for the new project under strategy->matrix.

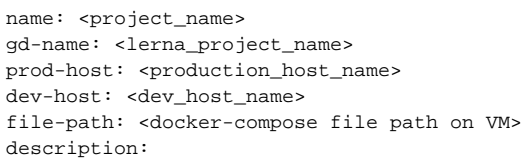

For development machines, an image with a develop tag will be created in [hub.ncsa.illinois.edu](http://hub.ncsa.illinois.edu) and for production machines the latest tag will be used. The docker-compose files should be updated accordingly.